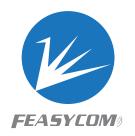

# FSC-DB200

Bluetooth Development Board User Guide V 1.2

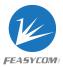

# Copyright © 2013-2023 Feasycom Technology. All Rights Reserved.

Feasycom Technology reserves the right to make corrections, modifications, and other changes to its products, documentation and services at anytime. Customers should obtain the newest relevant information before placing orders. To minimize customer product risks, customers should provide adequate design and operating safeguards. Without written permission from Feasycom Technology, reproduction, transfer, distribution or storage of part or all of the contents in this document in any form is prohibited.

# **Revision History**

|          | J'A        |                       |       |
|----------|------------|-----------------------|-------|
| Revision | History    | 70                    |       |
| Version  | Date       | Notes                 |       |
| 1.0      | 2021/11/30 | Initial Version       | Marsh |
| 1.1      | 2022/12/08 | Add SCH               | Marsh |
| 1.2      | 2023/03/01 | Update PA             | Marsh |
|          |            | <i>Y</i> <sub>0</sub> |       |
|          |            | Co                    |       |
|          |            |                       |       |
|          |            |                       |       |
|          |            | 90                    |       |
|          |            |                       |       |

#### **Contact Us**

Shenzhen Feasycom Technology Co.,LTD

Email: sales@feasycom.com

Address: Rm 508, Building A, Fenghuang Zhigu, No.50, Tiezai Road, Xixiang, Baoan District, Shenzhen, 518102, China Tel: 86-755-27924639, 86-755-23062695

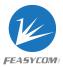

## 1. Introduction

#### **Overview**

The FSC-DB200 development board integrates Type-C (including UART/USB/charging/power supply), audio input and output, microphone, lithium battery, buttons, reset buttons, 2.54mm pitch headers, status indicators, etc.

It can be used in conjunction with our serial port assistant and AT commands for functional testing, which is convenient for customers to familiarize themselves with our products, shorten the development cycle, and improve efficiency.

#### **Features**

- All-in-one Type-C
- Universal 3.5 headphone jack input
- Universal 3.5 headphone jack output
- Built-in microphone, convenient for call test
- Lithium battery/USB powered
- Key control (switch on/off/pause playback/volume size/up and down music) and one-key reset
- 2.54mm spacing row of pins to facilitate DuPont wire connection
- Multi-function indicator light indicates status
- RF interface (non-standard), convenient to test RF signal
- Built-in USB to serial port chip
- Built-in headphone amplifier chip, which can drive
  16/32 ohm headphone
- Reserved connection holes for Arduino board

## **Application**

- BT1026X
- BT1006X
- BT806X
- BT958

## Picture as below showing:

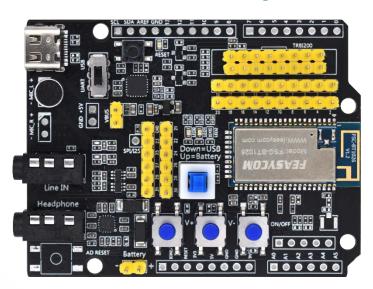

Figure 1: FSC-DB200 Picture

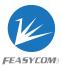

# 2. Functional specification

### 2.1 Hardware

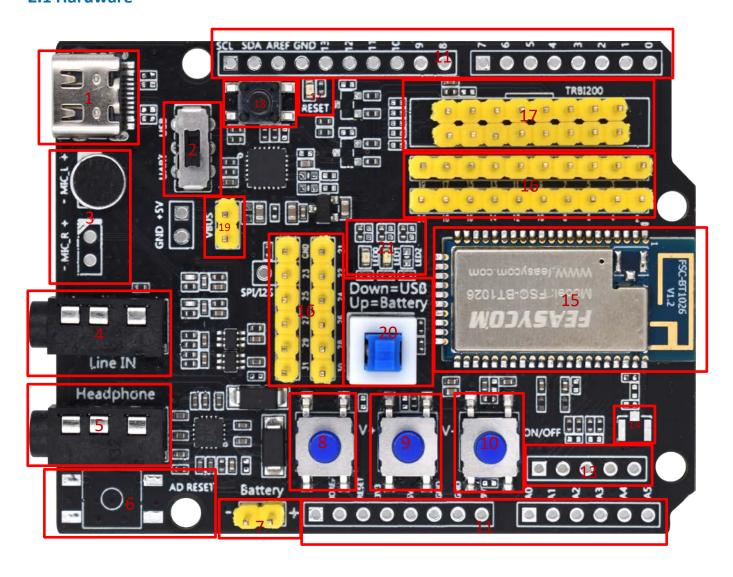

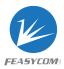

# 2.2 Functional specification

| No.     | Mark                      | Description                                                                        | Remark    |
|---------|---------------------------|------------------------------------------------------------------------------------|-----------|
| 1       | Type-C                    | Supply power to the module / communicate with the module / charge the              | *         |
|         |                           | battery through the module                                                         |           |
| 2       | USB/UART switch           | Can choose UART to communicate with the module, or can choose the USB              |           |
|         |                           | function of the module (not all modules have USB function)                         |           |
| 3       | Microphone                | HFP (used for incoming/making calls, the L channel is used by default), and        |           |
|         |                           | applications that require a microphone                                             |           |
| 4       | Audio Input               | Standard 3.5mm audio input                                                         |           |
| 5       | Headset Output            | Standard 3.5 headphone output, can drive 16/32 ohm speakers, maximum               |           |
|         |                           | 60mW                                                                               |           |
| 6       | Arduino board reset       | Reset the extended Arduino board, the default is empty                             |           |
|         | button                    |                                                                                    |           |
| 7       | Battery                   | Lithium battery interface. 3.7V~4.2V. The voltage cannot be exceeded,              |           |
|         | UZ                        | otherwise the module will be damaged                                               |           |
| 8       | Volume up                 | Short press to increase the volume/long press to select the next song              |           |
| 9       | Volume down               | Short press to decrease the volume/long press to select the previous song          |           |
| 10      | ON/OFF                    | Long press to turn on/off and play music: short press to pause/play.               |           |
|         |                           | Incoming call: short press to answer the call, short press again to hang up        |           |
| 11      | Arduino board             | Arduino board extension pin, default empty                                         |           |
|         | extension pin             |                                                                                    |           |
| 12      | Arduino Indicator         | Arduino status indicator                                                           |           |
|         | light                     |                                                                                    |           |
| 13      | Analog audio              | Extension pin, empty by default                                                    |           |
|         | Differential output       | 02                                                                                 |           |
| 14      | External IPEX             | Module external antenna connection base                                            |           |
| 15      | Module                    | Support BT806/1006/1026X/958 etc.                                                  |           |
| 16      | Module pin                | Module pin                                                                         |           |
| 17      | TRBI200                   | TRBI200 burner interface, empty by default                                         |           |
| 18      | Module reset button       | Short press to reset the module                                                    |           |
| 19      | Battery charging          | Charge the battery under short-circuit condition, module upgrade/fixed             | *         |
|         |                           | frequency                                                                          |           |
| 20      | Module power supply       | Up=USB Down=Battery                                                                | *         |
| 21      | Module Indicator          | The blue light flashes quickly when pairing is in progress, and the light keeps on |           |
| <u></u> | light                     | means it is connected. The green light is on, SPP/BLE connection is successful     |           |
|         | Note: The three combi     | nations marked $st$ can be used to charge the battery, and the maximum current     | is 200mA. |
| İ       | In general, this function | n is turned off by default. Not all modules support battery charging.              |           |

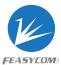

# 3. Driver installation and serial port assistant

3.1 The Win7 system needs to install the serial port driver, which can be viewed in the computer device manager (Win10/11 may not be required). (You can install a serial port tool by a third party, plug in the USB to identify it. Or contact us)

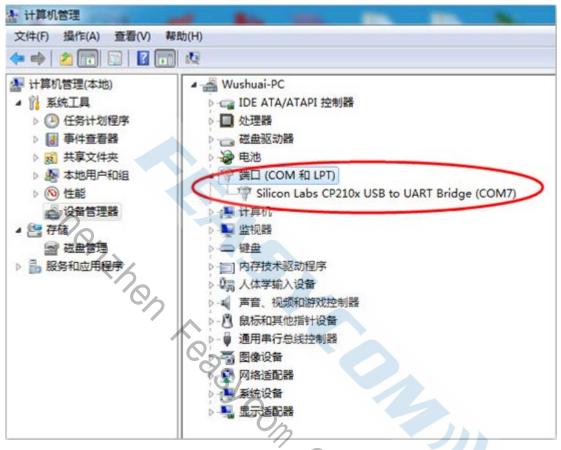

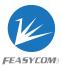

#### 3.2 Serial port assistant installation and use

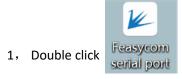

2, The interface description is as follows

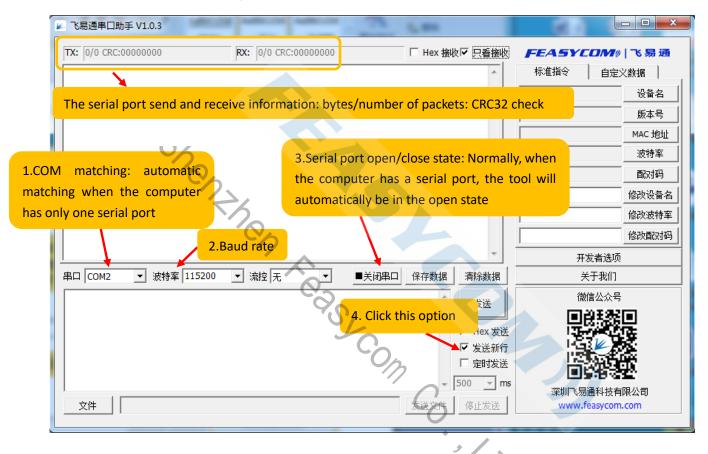

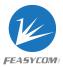

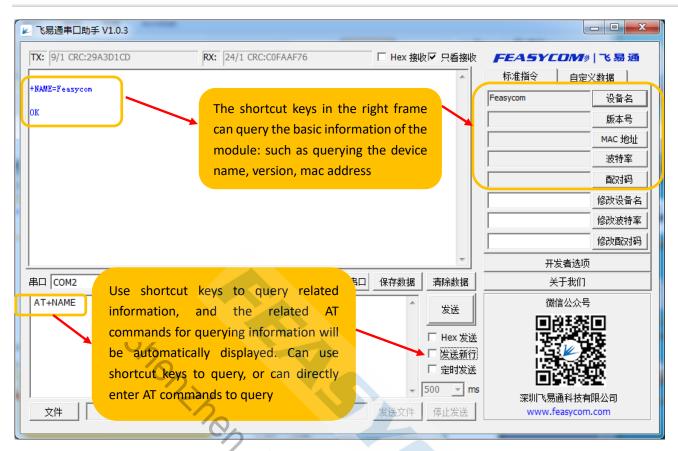

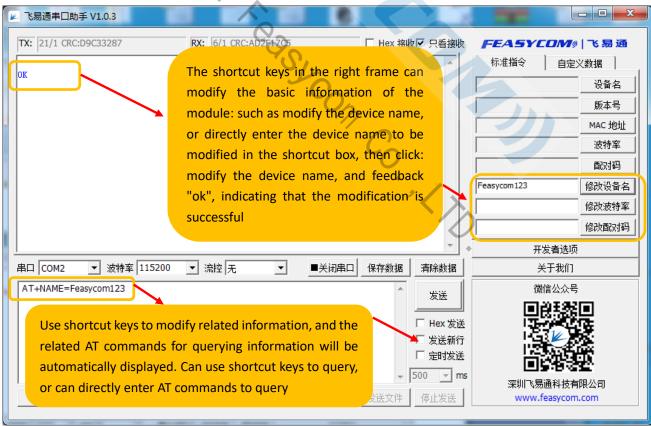

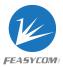

# 4. Schematic diagram

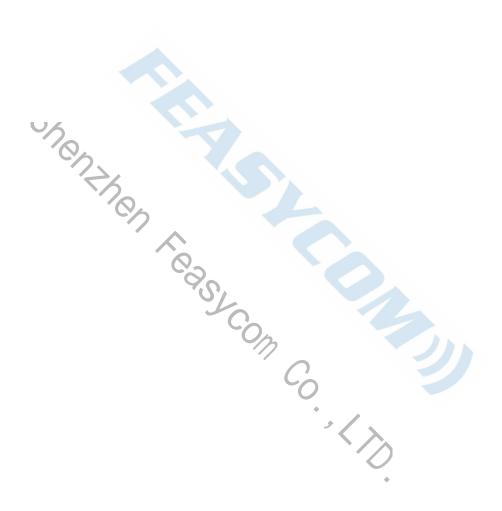